# **BubbleUPnP SERVER**

### **Introduction**

**BubbleUPnP Server** is a UPnP server, enabling you to:

- have secure Internet access to your UPnP/DLNA Media Servers content with [Android](https://market.android.com/details?id=com.bubblesoft.android.bubbleupnp)  [BubbleUPnP](https://market.android.com/details?id=com.bubblesoft.android.bubbleupnp) and [foobar2000.](http://www.foobar2000.org/)
- create OpenHome Media Renderers from any UPnP AV renderer (provides on-device playlist, multiple Control Point access to the same renderer)
- fix issues of UPnP/DLNA Media Servers (discovery issues, broken data, add some audio DLNA compliance) by creating a proxy Media Server
- access your UPnP/DLNA Media Servers across different networks

**BubbleUPnP Server** is an optional application on the Antipodes server. If you want to use it you must install the application **BubbleUPnP Server**.

## **How to Install BubbleUPnP Server**

To install the application go to the **'Apps'** tab on the Antipodes GUI screen and then click **'Available Apps'**:

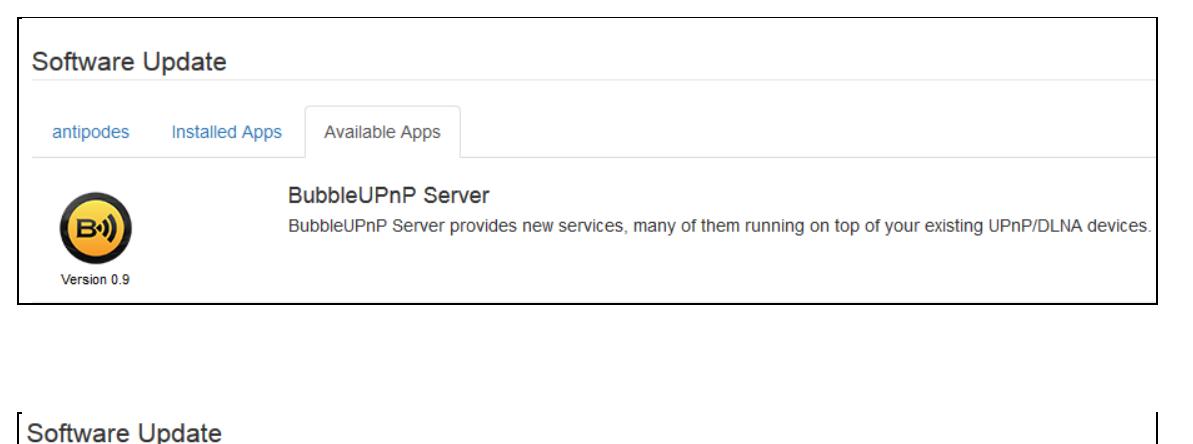

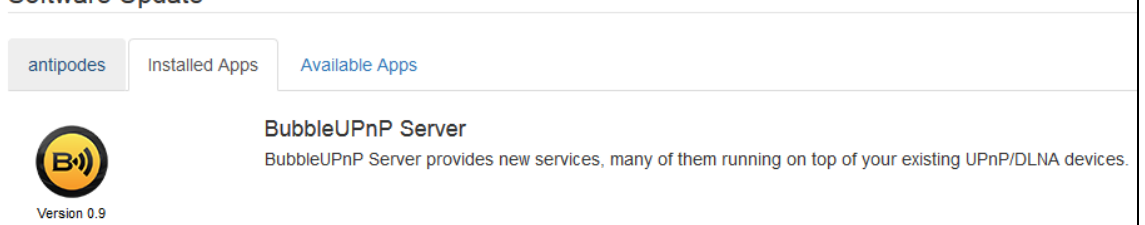

## **How to Set Up BubbleUPnP Server**

Go to **'Apps'** on the Antipodes GUI screen and click the **BubbleUPnP Server** icon:

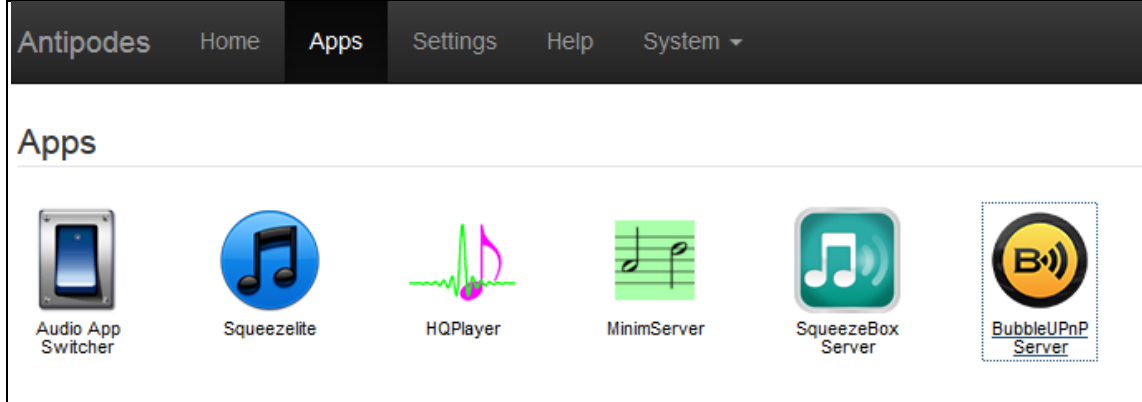

On the screen that is displayed click **'OK'** on the Welcome screen:

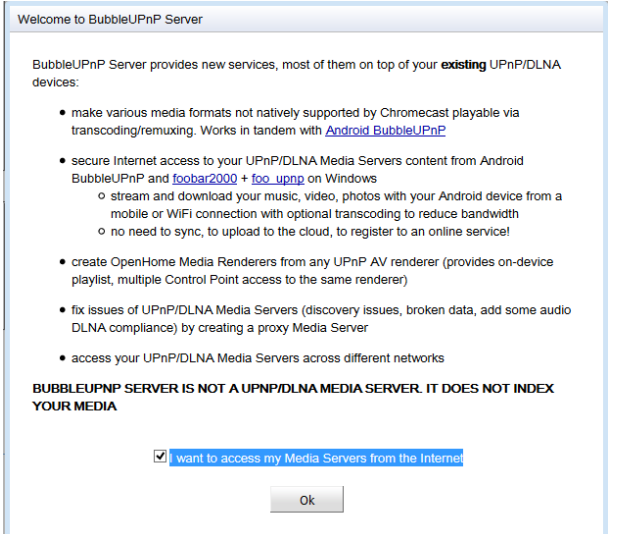

You will then be prompted to supply an Id and Password for remote access:

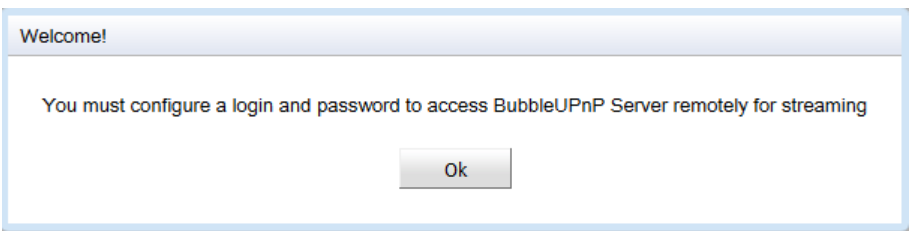

Leave the following screen that displays unchanged:

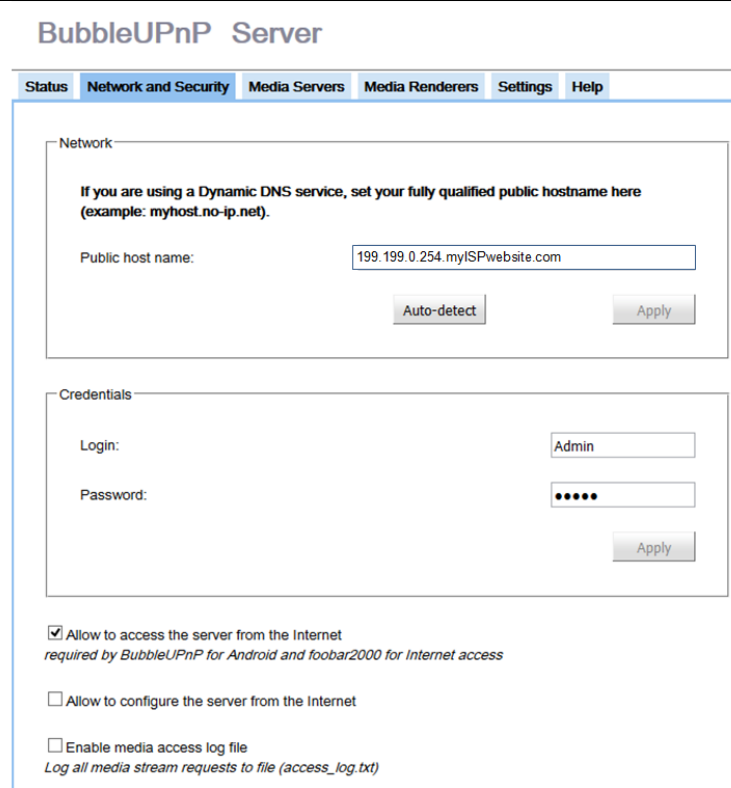

Click the 'Status' tab and check that the Internet Connectivity Test has worked successfully, as shown below; leave the other settings unchanged:

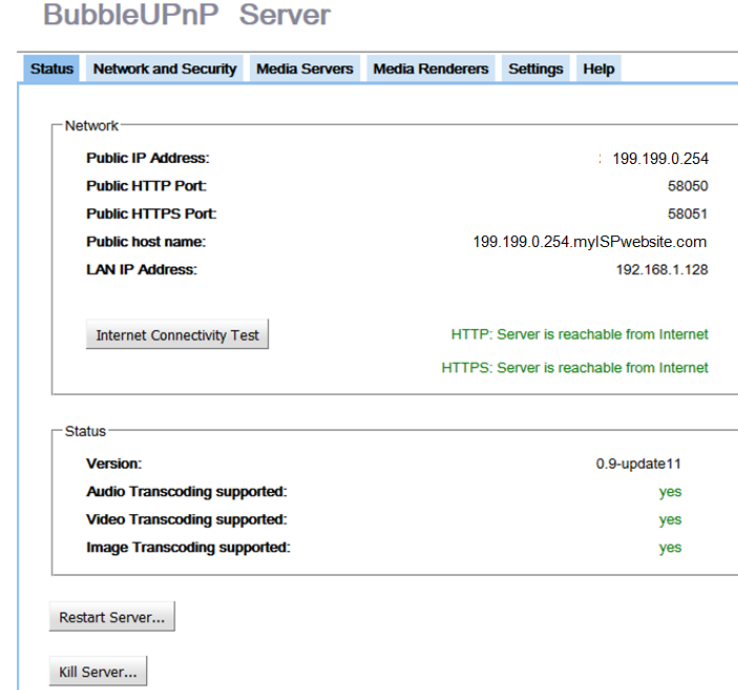

If the Internet Connectivity Test was unsuccessful, click the '**Restart Server**' button at the bottom of the screen.

Next, click the '**Media Servers**' tab. This window shows the UPnP/DLNA servers that have been located on your home network by BubbleUPnP Server:

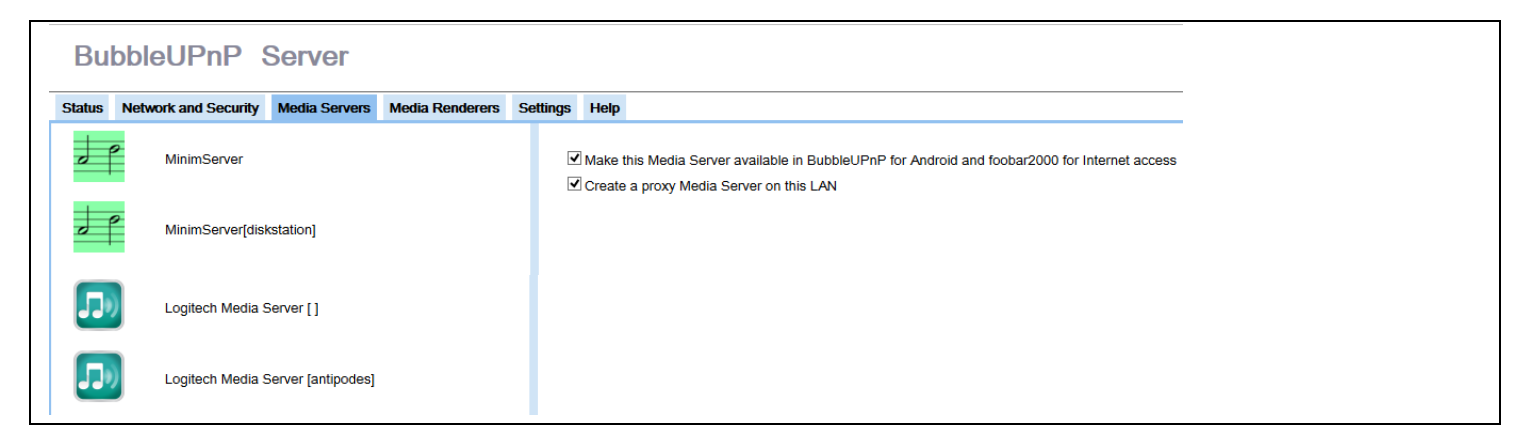

Finally, click the '**Media Renderers**' tab. This window shows the DLNA renderers that have been located on the network, in this example **'antipodes\_USB'**, a player on the Antipodes server, and '**BubbleUnP (SM-G3600)**', the local player on a Samsung Galaxy smartphone.

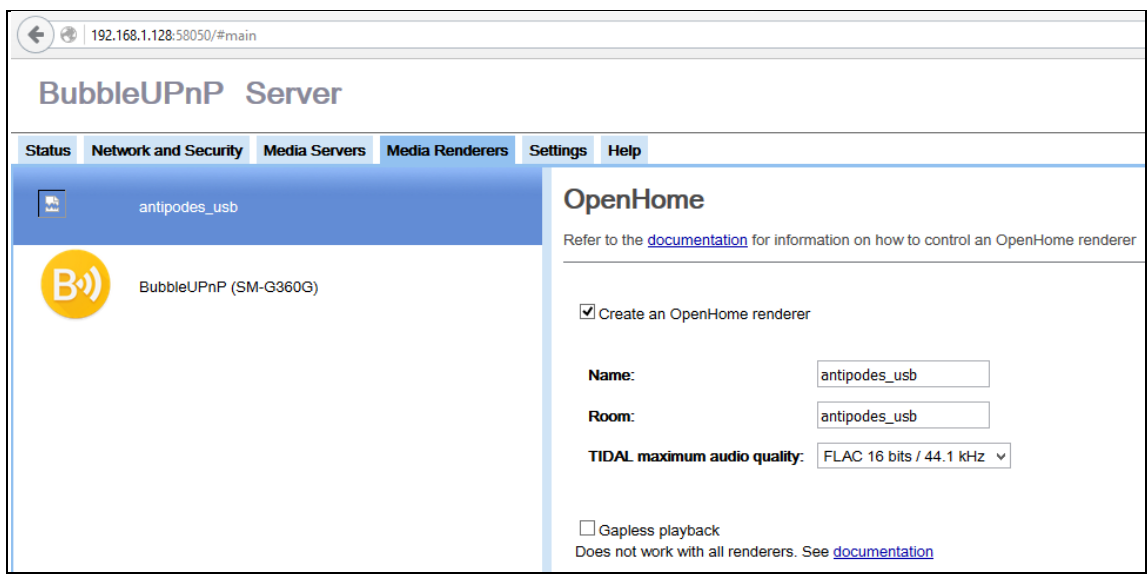

Check the '**Create an OpenHome renderer**' box to set the renderer to OpenHome capability

#### **How to Run BubbleUPnP Server.**

After it has been successfully installed **BubbleUPnP Server** will be started automatically and then runs continuously. It is automatically started when the Antipodes server is powered on. It can be restarted by pressing the '**Restart Server**' button on the 'Status' screen.

## **BubbleUPnPServerSupport**

Usage and support information for **BubbleUPnP Server** is available at [www.bubblesoftapps.com/bubbleupnpserver/.](file:///C:/Antipodes/Documentation_2017/Updated/www.bubblesoftapps.com/bubbleupnpserver/)